## Registrierung bei Phoenix II

## 1. Der Start

Gehen Sie auf https://jjsn.it4sport.de oder (nach Umbau der Homepage) auf www.jjsn.de. Wenn Sie noch nicht bei Phoenix II registriert sind, klicken Sie auf "Neu registrieren".

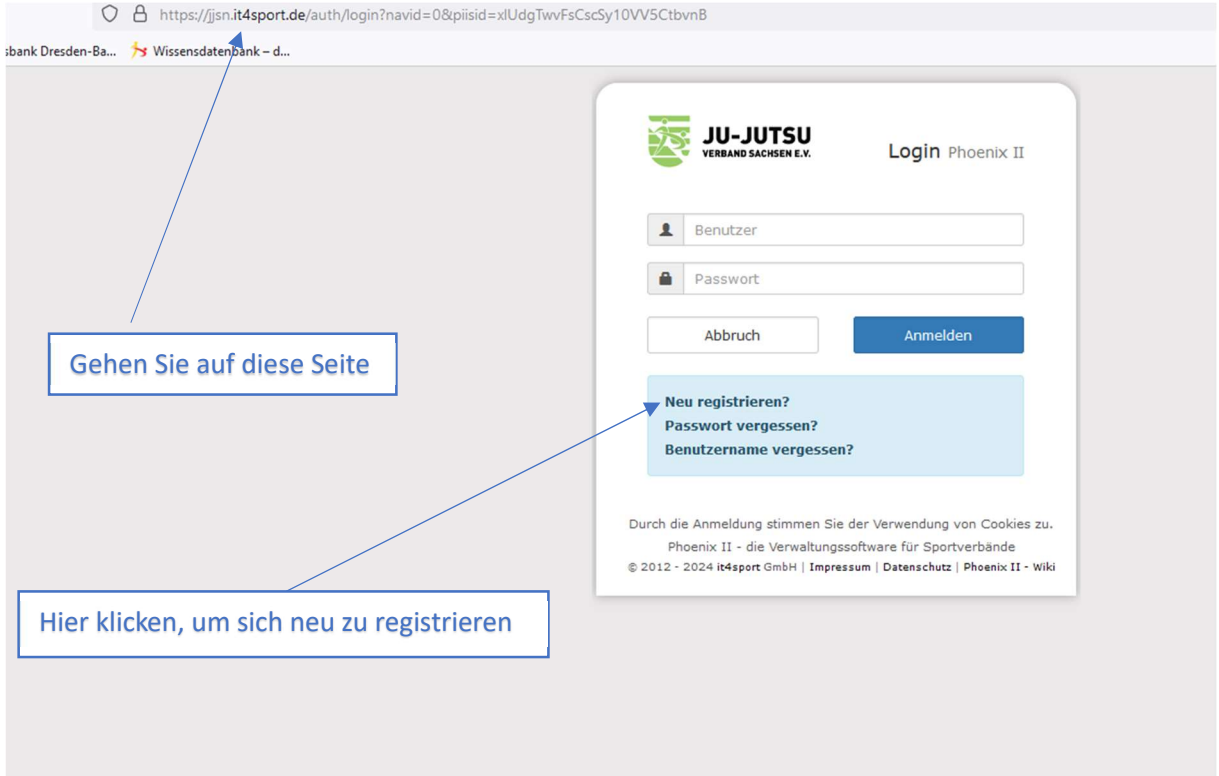

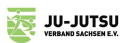

In der Registrierungsmaske müssen Sie solche Daten wie: Name, Vorname, Benutzername, E-Mail, Geburtsdatum, Passwort angeben. Das sind Mindestangaben.

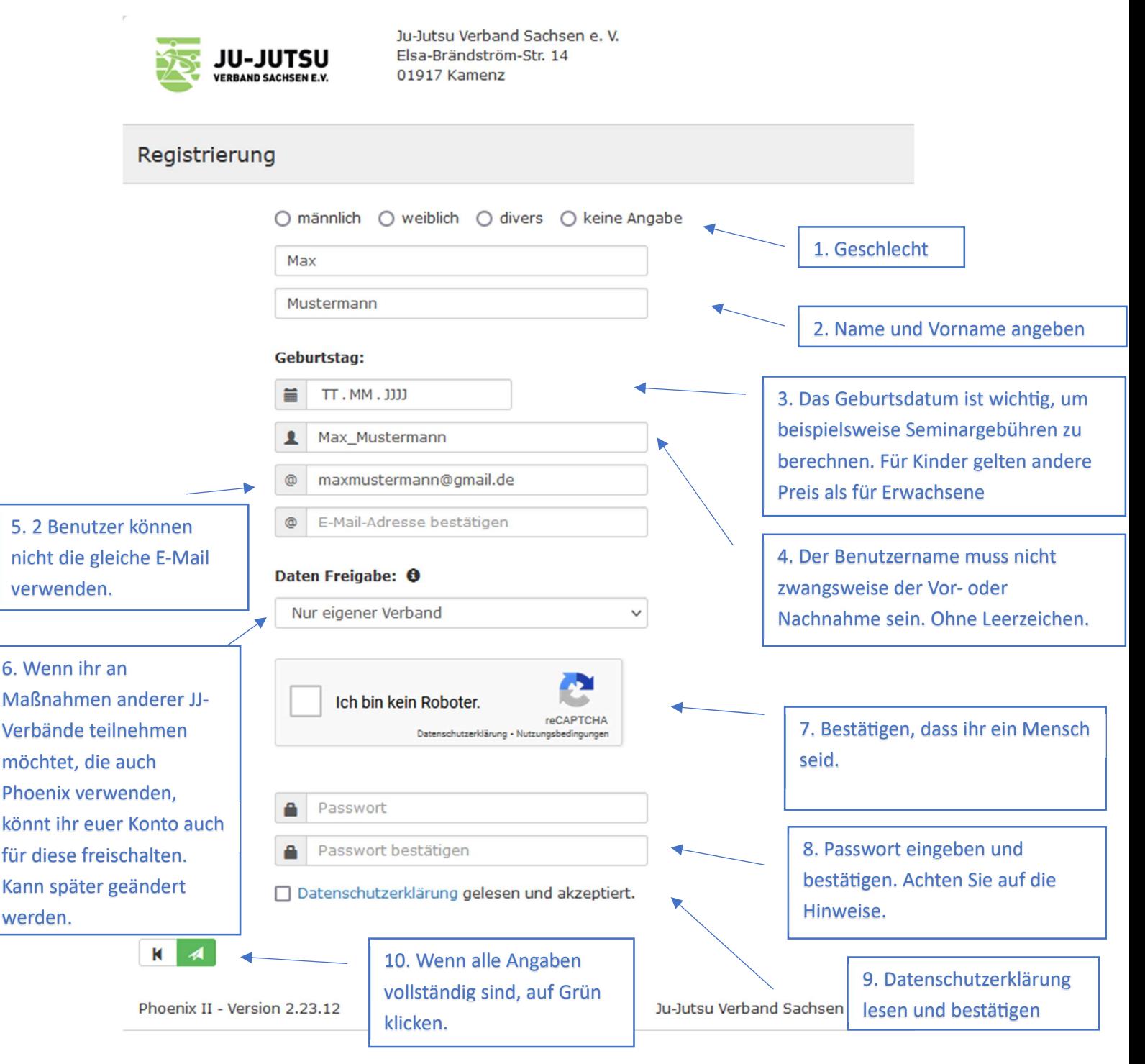

Wenn Sie sich erfolgreich registriert haben, bekommen Sie eine Mail von rechnung@jjsn.de mit der Bestätigungsmail und dem Bestätigungslink. Diesen Link bitte anklicken, um die Registrierung vollständig abzuschließen.

Jetzt können Sie wieder auf https://jjsn.it4sport.de oder (nach Umbau der Homepage) auf www.jjsn.de gehen und sich mit Ihrem Personenaccount anmelden.

Wenn Sie sich angemeldet haben, sehen Sie Ihren Personenaccount.

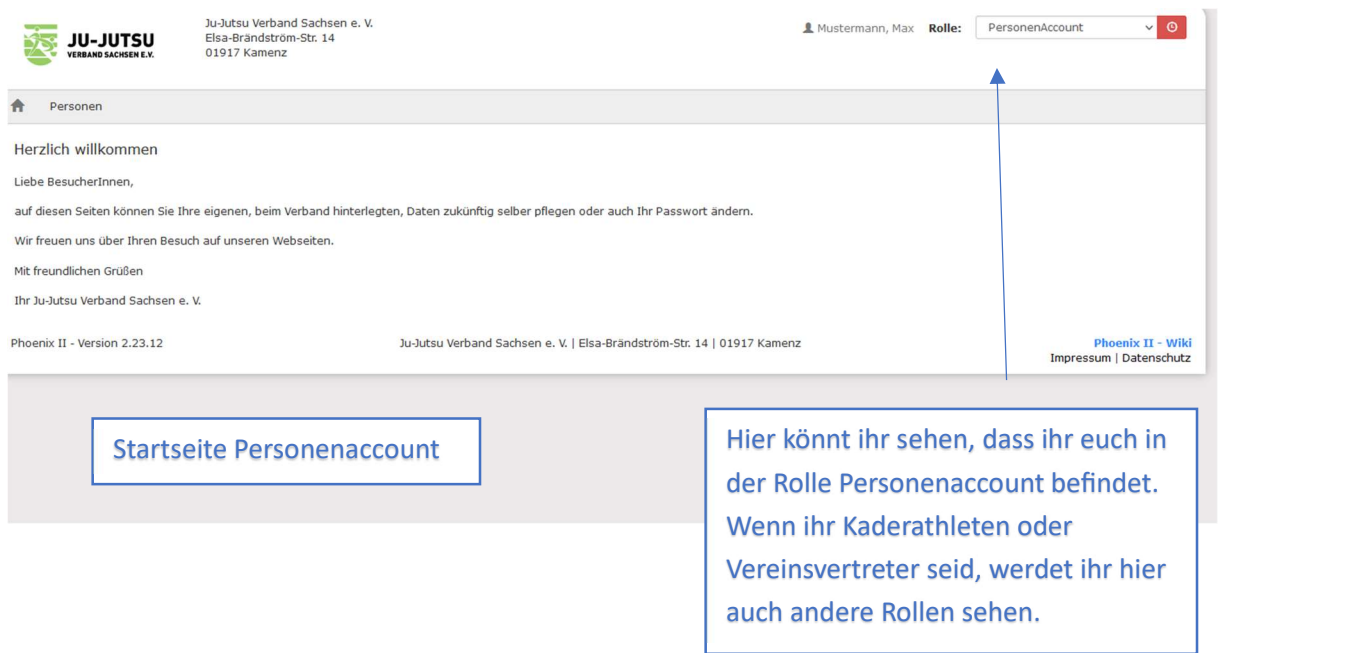

## 2. Anpassungen in eurem Personenaccount

In Ihrem Personenaccount können Sie Ihre Daten jederzeit ändern. Wichtig für die Teilnahme an Seminaren, Ausbildungen und Wettkämpfen sind folgende Angaben: Adresse (für Rechnungen), Vereinszugehörigkeit (für die Zuordnung und falls der Verein die Teilnehmergebühren übernehmen soll) und ggf. Ihre Bankdaten. Wenn Sie keine Bankdaten angegeben haben, gilt bei Ihnen automatisch "Zahlung auf Rechnung". Wenn Sie Ihre IBAN angeben haben, werden alle Teilnehmergebühren per Lastschrift (außer ihr wählt bei der Anmeldung, dass der Verein die Gebühren übernimmt) eingezogen.

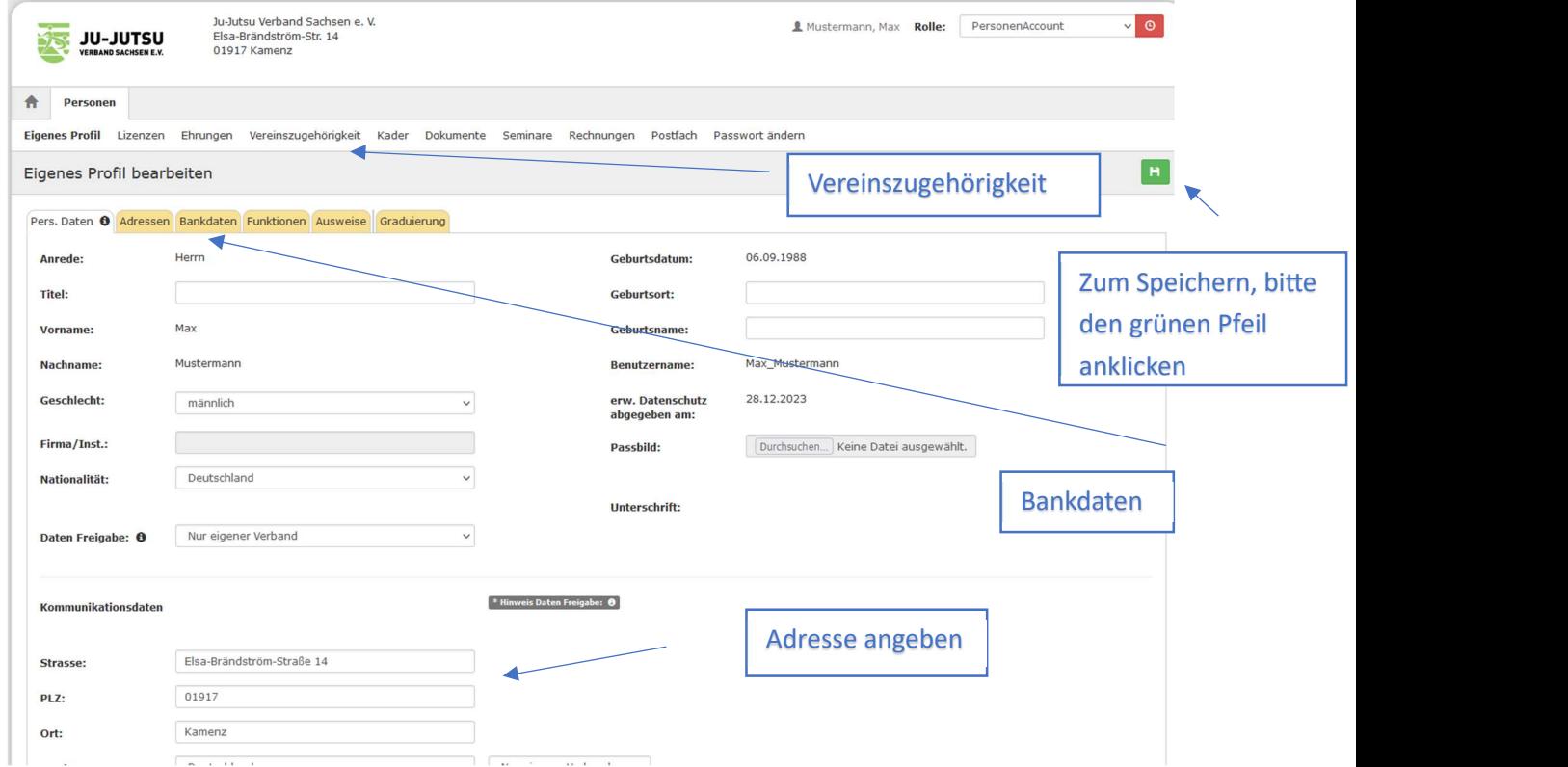

In Ihrem Personenaccount können Sie außerdem (wenn vorhanden) Ihre Lizenzen, Ehrungen, Kaderzugehörigkeit, Dokumente (Führungszeugnis, Ehrenkodex), Seminarteilnahme, Rechnungen sehen. Über Ihr Postfach können Sie mit uns kommunizieren. Unter "Funktionen" können Sie sehen, welche Funktionen, wie z.B. Mitglied im Verein, Kader, Referent, etc. Ihnen zugewiesen wurden.

Stand 07. Januar 2024

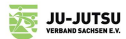